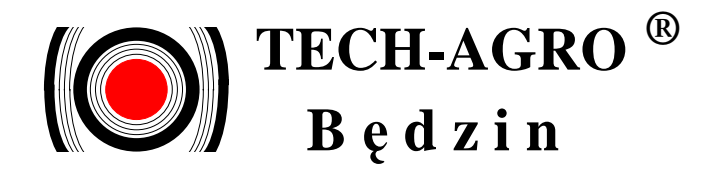

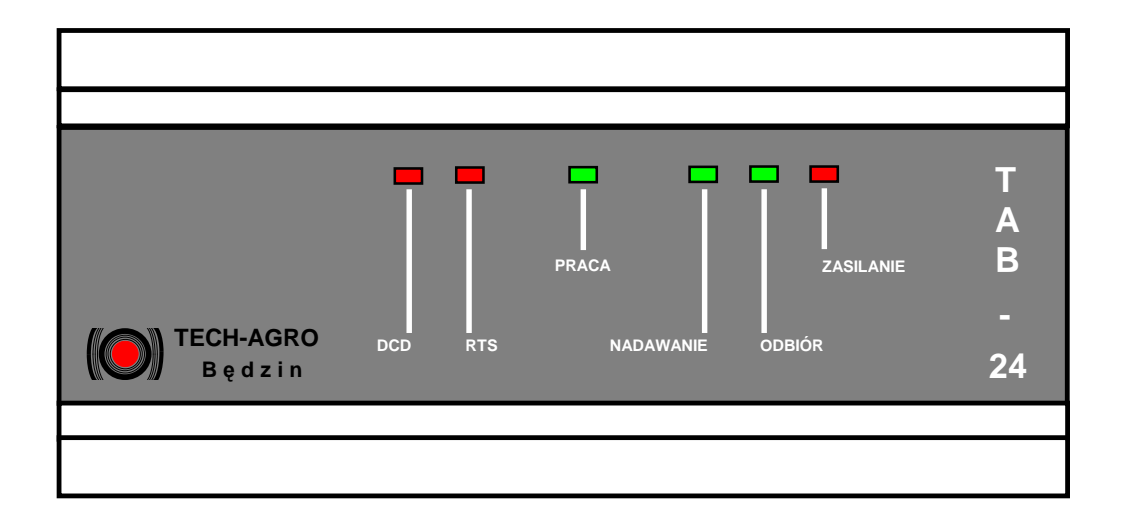

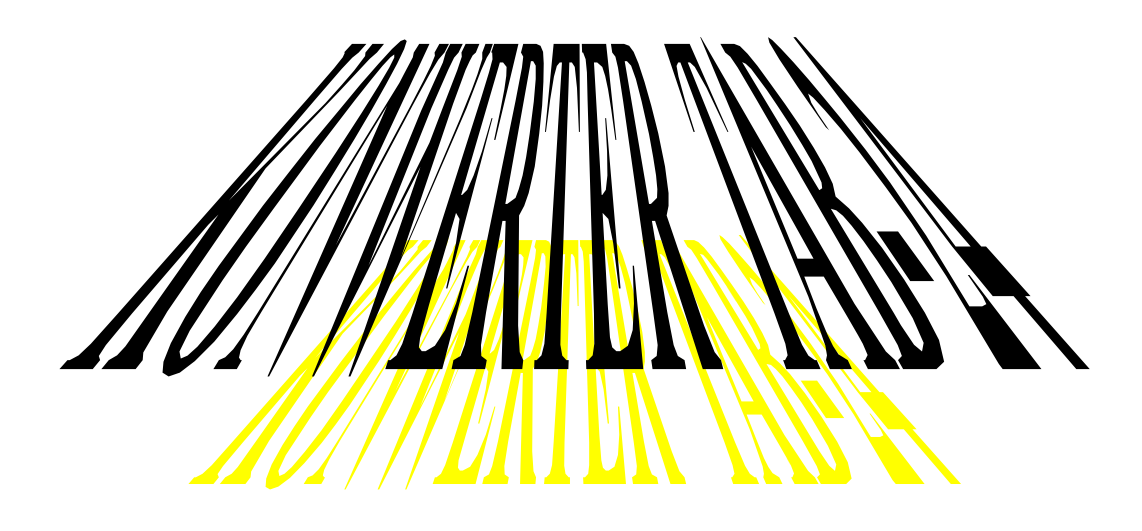

# **Instrukcja obsługi**

**B**ę**dzin, luty 2004 rok** 

## Spis treści:

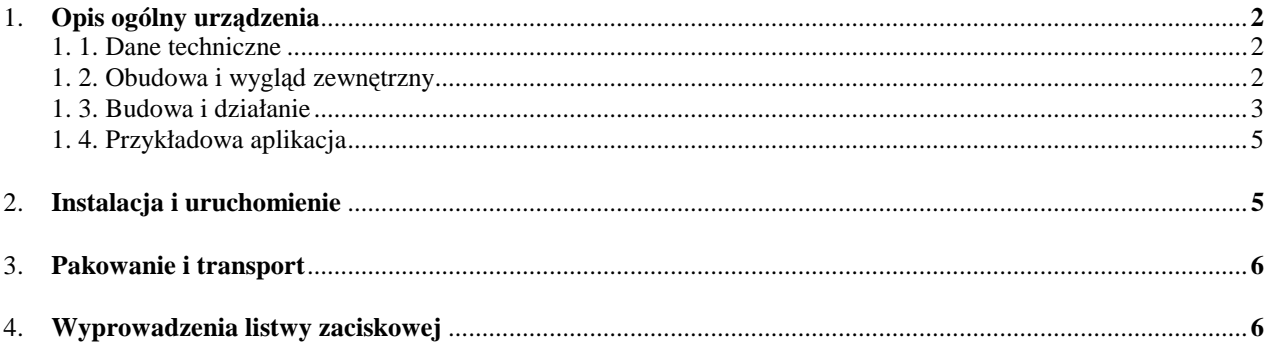

## **1. Opis ogólny urz**ą**dzenia.**

Konwerter TAB-24 jest urządzeniem elektronicznym służącym do tworzenia lokalnych i zdalnych sieci transmisyjnych złożonych z urządzeń wyposażonych w interface'y RS-232 i RS-485. Umożliwia on przyłączenie do komputera / bezpośrednio poprzez łącze RS-232 albo poprzez modem / wielu urządzeń obsługujących interface RS-485 lub / poprzez konwertery np. TAB-11 / interface RS-232.

W wersji **TAB-24/M** konwerter jest wyposażony w wewnętrzny modem / 2442Z prod. TELSOFT sp. z o. o. /, w związku z czym można go podłączyć bezpośrednio do komutowanej linii telefonicznej.

Konwerter **TAB-24** jest jednym z elementów systemu rejestracji poboru mocy i energii elektrycznej typu SRE, ale może być też wykorzystywany jako niezależne urządzenie w innych systemach.

#### **1.1. Dane techniczne.**

#### Zasilanie:

 $-$  napięcie:  $+5V$  (max 200 mA),

Układy wejściowo-wyjściowe:

- interface RS-232 do połączenia z komputerem lub z modemem,
- interface RS-485 do połączenia z innymi obsługiwanymi urządzeniami,
- linia telefoniczna.

#### Warunki pracy:

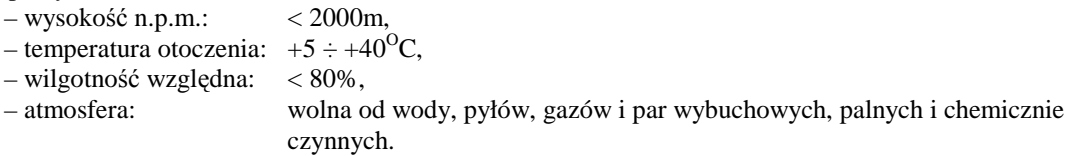

#### Wymiary zewnętrzne:

- szerokość: 156 mm,
- wysokość: 85 mm,
- głębokość: 58 mm.

#### Wykaz kompletności:

- konwerter TAB–24: 1 szt.
- $-$ zasilacz (\*)  $-$  1 szt.
- instrukcja obsługi: 1 szt.
- karta gwarancyjna: 1 szt.
- $-$  modem  $(*)$   $-1$  szt.
- (\*) jeśli jest przewidziany w zamówieniu.

#### **1.2. Obudowa i wygl**ą**d zewn**ę**trzny.**

Plastikowa obudowa konwertera **TAB-24** przystosowana jest do instalowania na tablicach, na metalowej szynie nośnej DIN mocowanej na stałe do tablicy. Urządzenie jest mocowane do tej szyny na zaczepach ułatwiających montaż i demontaż.

Rysunek 1 przedstawia wygląd zewnętrzny konwertera **TAB-24** wraz z podstawowymi wymiarami.

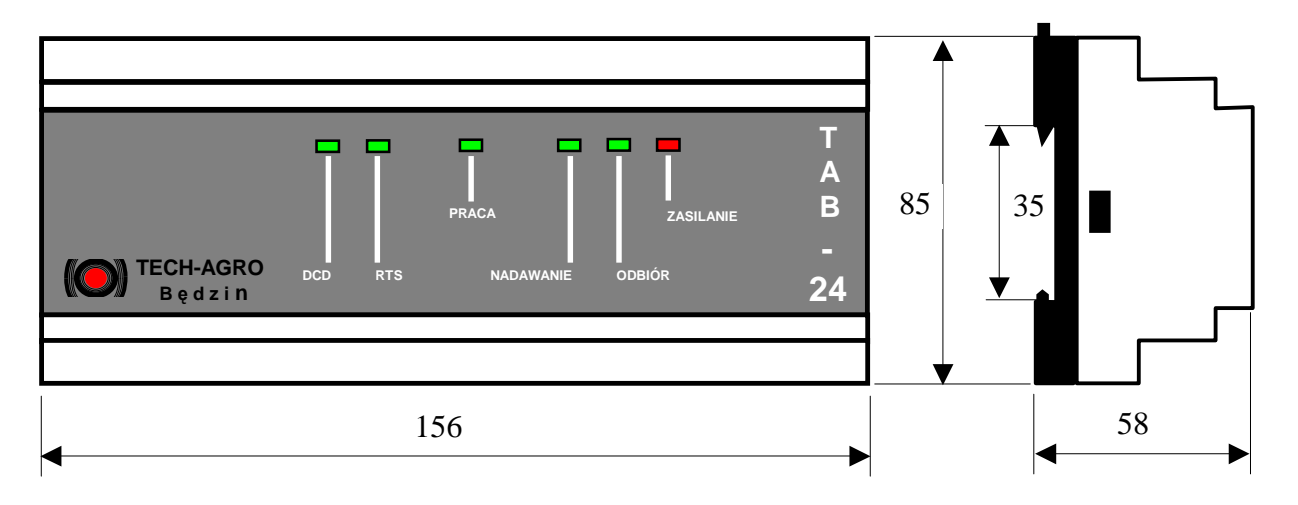

Rysunek 1. Wymiary konwertera TAB-24

#### **1.3. Budowa i działanie.**

Konwerter **TAB-24** został zaprojektowany w oparciu o mikroprocesor PIC16C73 firmy Microchip .

Podstawowym zadaniem konwertera TAB-24 jest konwersja sygnałów interface'u RS-232 na RS-485. Może to być RS-485 dwuprzewodowy ( half-duplex ) lub czteroprzewodowy ( full-duplex ) zależnie od ustawienia zworek na płytce elektroniki oraz połączeń kablowych. W przypadku RS-485 dwuprzewodowego o kierunku transmisji na wyjściu decyduje sygnał RTS interface'u RS-232, albo wewnętrzny układ arbitrażu wymuszający transmisje wychodzące i przełączający układ w stan odbioru w przeciwnej sytuacji.

Rysunek 2 przedstawia lokalizację zworek i przełączników konfiguracyjnych.

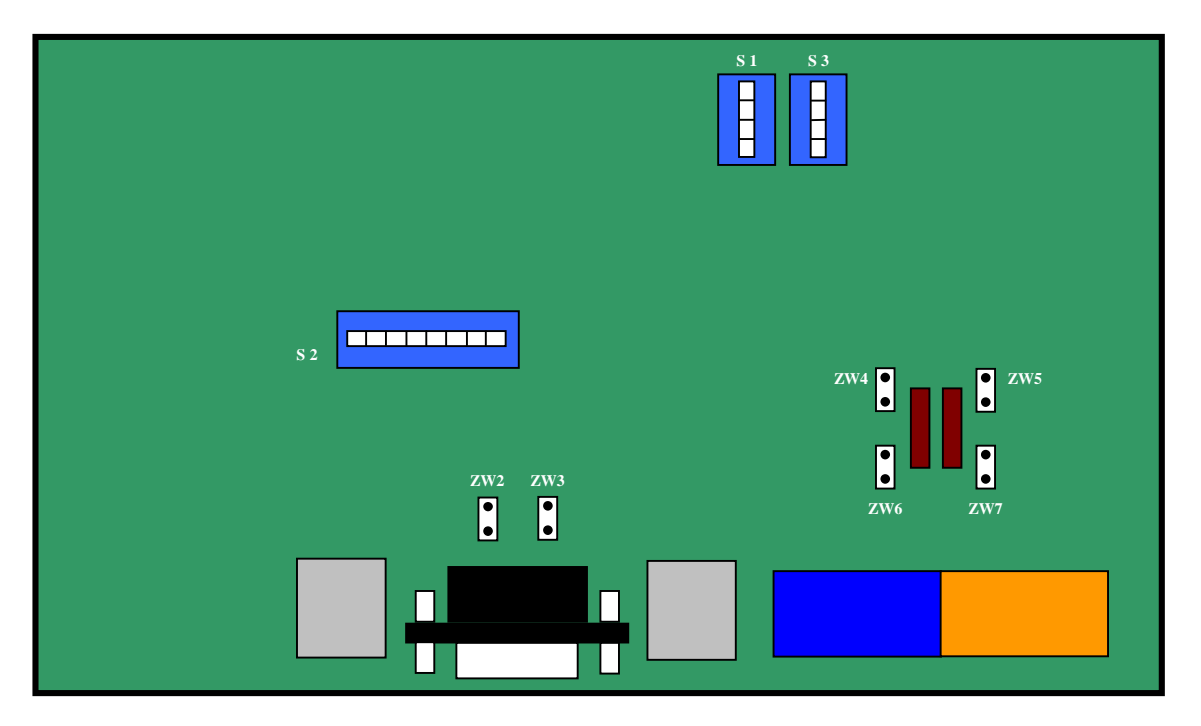

Rysunek 2. Elementy konfiguracyjne.

Zworki ZW2 i ZW3 określają źródło sygnału DTR ( RS-232 ):

- ZW2: zapętlony sygnał DSR,
- ZW3: sygnał generowany przez procesor konwertera.

Zworki ZW4 i ZW5 załączają terminatory linii:

- ZW4: terminator linii nadawczej,
- ZW5: terminator linii odbiorczej.

Zworki ZW6 i ZW7 zwierają linie nadawcze z odbiorczymi tworząc RS-485 dwuprzewodowy:

- $-ZW6$ : zwiera T+ i R+,
- ZW7: zwiera T- i R-.

Przy skonfigurowaniu RS-485 dwuprzewodowego wykorzystujemy tylko wejścia 1 i 2.

Na płytce elektroniki konwertera TAB-24 umieszczono również 3 przełączniki konfiguracyjne (S1 ÷ S3). Rysunek 2 przedstawia opcje ustawiane za pomocą tych przełączników.

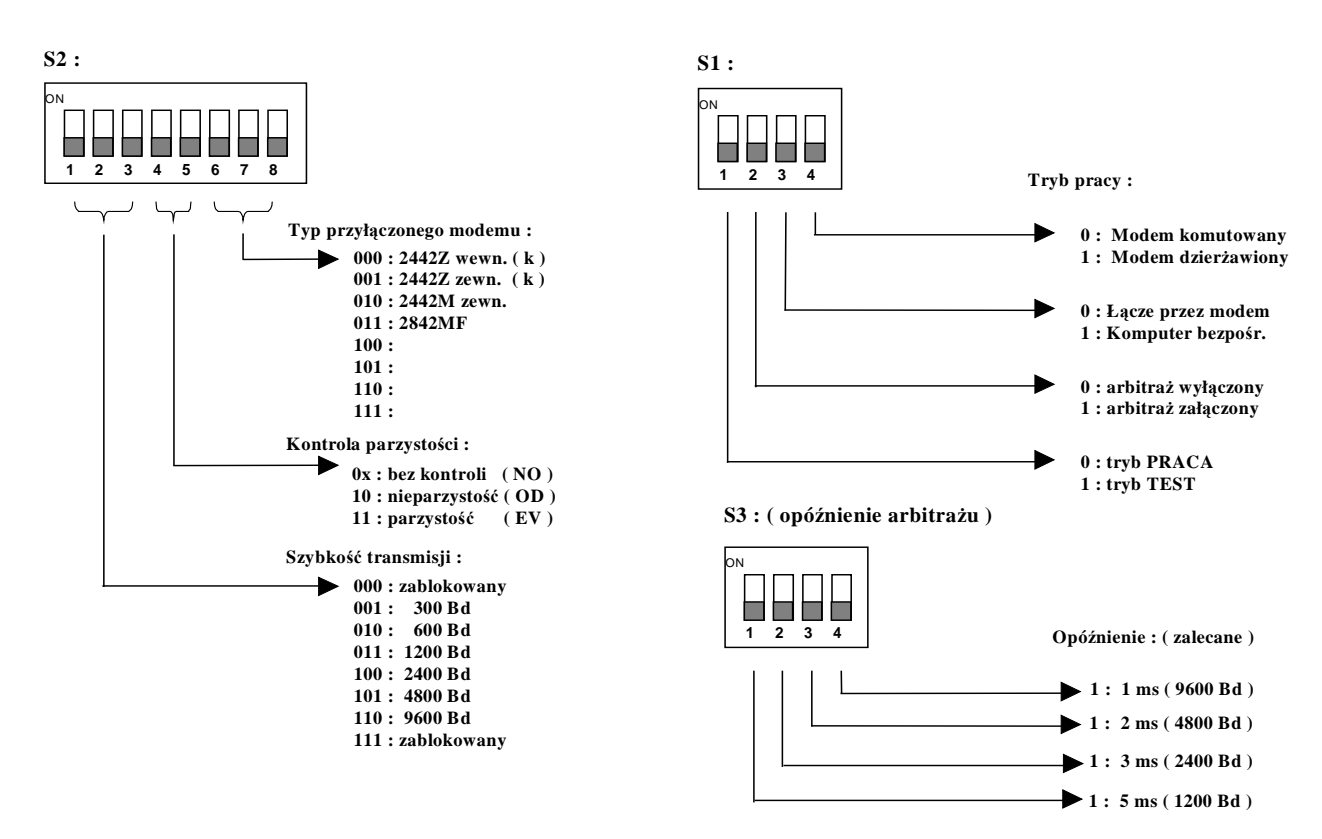

Rysunek 3. Opis przełączników konfiguracyjnych.

Konwerter **TAB-24** może pracować w kilku trybach:

- bezpośrednio z komputerem przez łącze RS-232,
- poprzez modem zewnętrzny na linii dzierżawionej,
- poprzez modem zewnętrzny na linii komutowanej,
- poprzez modem wewnętrzny na linii komutowanej,

W przypadku wykorzystywania wewnętrznego arbitrażu kierunku transmisji należy ustawić ( przełącznik S3 ) czas opóźnienia pomiędzy końcem transmisji nadawanej a przejściem w stan odbioru.

Na płycie czołowej konwertera **TAB-24** są wyświetlane:

- stan detekcji połączenia (modem) DCD,
- stan współpracy z modemem RTS,
- wewnętrzny stan konwertera PRACA,
- stan transmisji NADAWANIE,
- stan transmisji ODBIÓR,
- sygnalizacja napięcia zasilającego ZASILANIE.

### **1.4. Przykładowa aplikacja.**

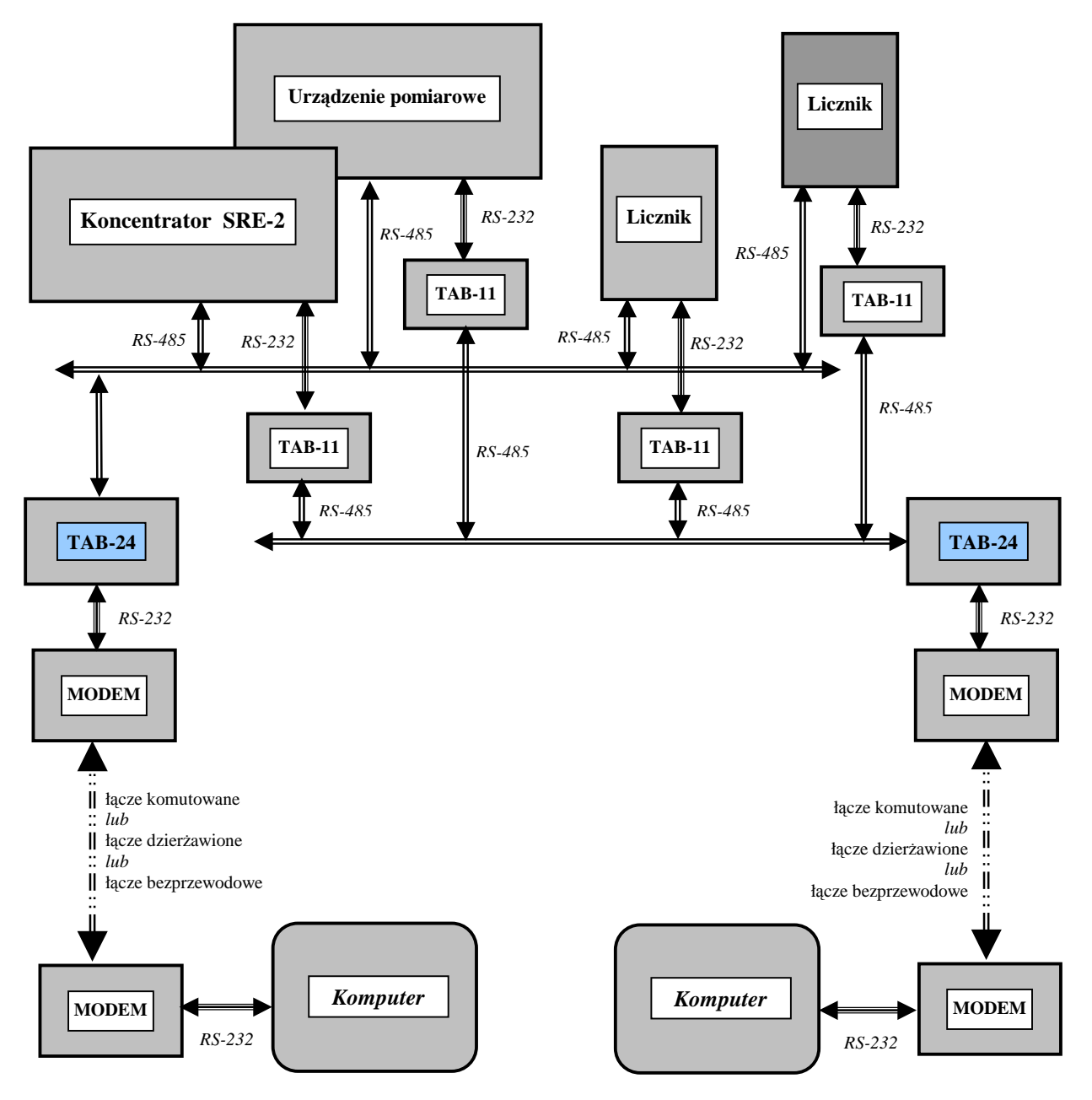

Rysunek 4. Przykład zdalnego połączenia różnych urządzeń pracujących w trybie SLAVE z komputerami niezależnymi torami transmisyjnymi.

## **2. Instalacja i uruchomienie.**

Konwerter TAB-24 należy instalować w miejscach gdzie zachowane są warunki pracy określone w rozdziale 1.1 niniejszej instrukcji. Retransmiter wyposażony jest w zaczepy służące do zawieszenia go na szynie DIN.

Uruchomienie układu polega na złożeniu całego toru transmisyjnego, podłaczeniu napieć zasilających i sprawdzeniu, czy następuje zainicjowanie modemu, a następnie po nawiązaniu łączności przez modemy czy następuje wymiana informacji pomiędzy komputerem i przyłączonymi do konwertera urządzeniami. Sygnalizowane jest to naprzemiennym migotaniem diod ODBIÓR i NADAWANIE. Dioda PRACA zapala się po zainicjowaniu modemu i nawiązaniu połączenia. Zapalona dioda DCD świadczy o tym, że modemy nawiązały połączenie. Dioda RTS odzwierciedla stan analogicznego sygnału na łączu RS-232.

## **3. Pakowanie i transport.**

Urządzenie pakowane jest w pudło kartonowe. Transport urządzenia powinien przebiegać w warunkach gwarantujących bezpieczeństwo i ochronę przed działaniem czynników atmosferycznych, udarów mechanicznych, nacisków i nadmiernych wstrząsów.

## **4. Wyprowadzenia listwy zaciskowej.**

Listwa zaciskowa służąca do wykonania połączeń zewnętrznych konwertera TAB-24 została umieszczona na dolnej krawędzi obudowy. Zawiera ona styki wejściowe, styki interface'u RS-232, styki linii telefonicznej oraz styki zasilania.

Styki wejściowe służą do połączenia z innymi urządzeniami za pomocą interface'u RS-485 ( dwu- lub czteroprzewodowego ).

Styki interface'u RS-232 służą do połączenia bezpośrednio z komputerem lub z modemem.

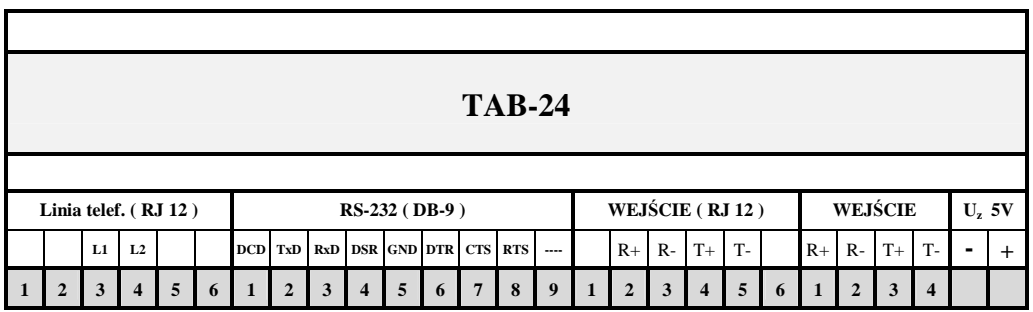

#### **Linia ( RJ 12 ): Zasilanie 5V:**

L1, L2 – linia telefoniczna (-) i (+)

#### **RS-232 ( DB-9 ):**

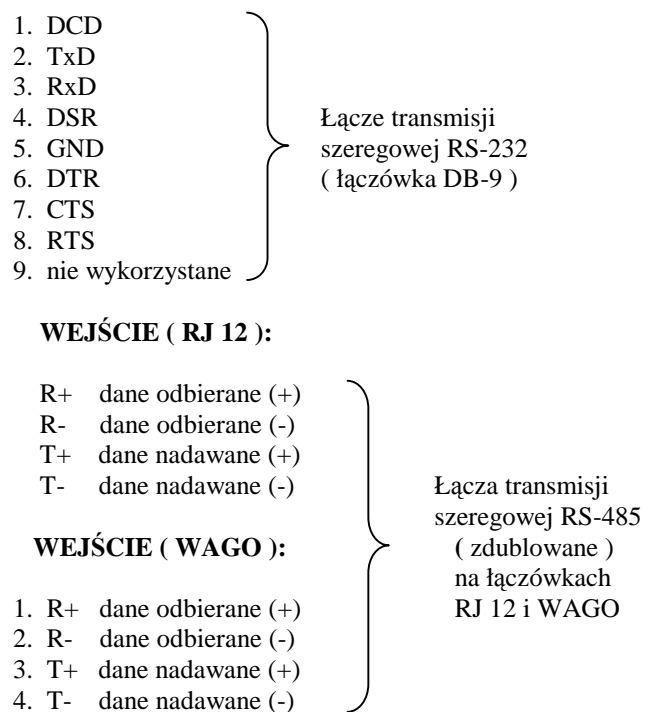

 $\overline{\phantom{a}}$